# Project #: *B-5* Excel Specialist

Level

Basic Intermediate Advanced

Squeaky Clean

Lawn Enforcement

College Concierge

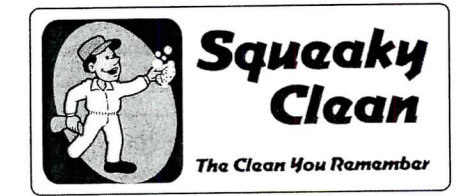

# Project Title **Employee Productivity Report**

## **New Skills:**

- Using the AutoSum function
- Using the AutoFill feature to complete formulas
- $\sqrt{ }$  Displaying formulas in a spreadsheet
- $\sqrt{\phantom{a}}$  Sorting data in a spreadsheet

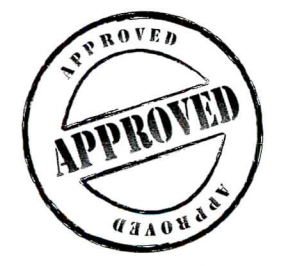

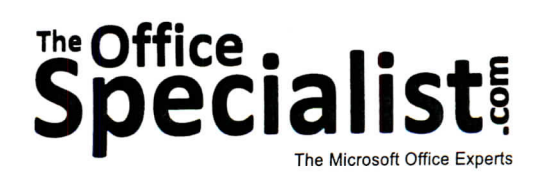

Jazz My Wheels

Lettuce-Do-Lunch

# **The Office Specialist The Microsoft Office Experts**

## **WORK ORDER**

## **Excel Specialist Project #: E-5**

**Customer Name:** Squeaky Clean

**Assigned to:** You, the MS Excel Specialist

**Project Title:** Employee Productivity Report

**Date:** (current date, 20xx)

**Note:** Prior to beginning this project, review the Company Overview provided on page 15.

#### **Project Description**

Squeaky Clean's recent marketing campaign has resulted in a dramatic increase in new customers. Management wants to determine if they need to hire additional housekeepers to handle the new business. They decided to evaluate the current employees' productivity from the last three months to determine which employees have the capacity to add more homes to their monthly schedules.

## **Your Job**

**14\$**

As the Microsoft Excel Specialist, you will create an Employee Productivity Report for Squeaky Clean.

## **Tips and Strategies**

- 1. Read all of the instructions before proceeding with the project.
- 2. Use the AutoFill feature to save time when calculating totals.

## **Instructions to the MS Excel Specialist**

- 1. Using Microsoft Excel, create a new blank workbook.
- 2. Save the document as **Project E-5 Employee Productivity Report** in the "Excel Projects" folder within the "Squeaky Clean Projects" folder.
- 3. Key the data into the spreadsheet as it appears in **Spreadsheet E-5.** Unless otherwise noted, the font should be set to Arial 10 point.
- 4. Format cell Al as 16 point bold.
- 5. Format cell A3 as bold.
- 6. Format cells  $AS FS$  as bold and underlined.
- 7. Format the width of each column to 15.
- 8. Left-align the data in cells  $A6 F24$ .
- 9. Enter a formula in cell F6 to find the total number of homes serviced by Rita Brown.

Hint: In cell F6, key =SUM(C6:E6).

- 10. Use the AutoFill feature to automatically calculate the totals down column F to F24.
- 11. Sort the employees by their TOTAL scores in descending order  $(Z A)$ .
- 12. Display formulas in your spreadsheet by using <CTRL>+' to check for accuracy.
- 13. Carefully proofread your work for accuracy.

14. Resave the file.

- 15. Set the Print Area to include all cells containing data in the spreadsheet.
- 16. Use Print Preview and adjust the Page Setup so that the spreadsheet fits on one page.
- 17. Print a copy of the spreadsheet if required by your instructor.

Squeaky Clean • Project E-5 • Employee Productivity Report

**Spreadsheet E-5** 

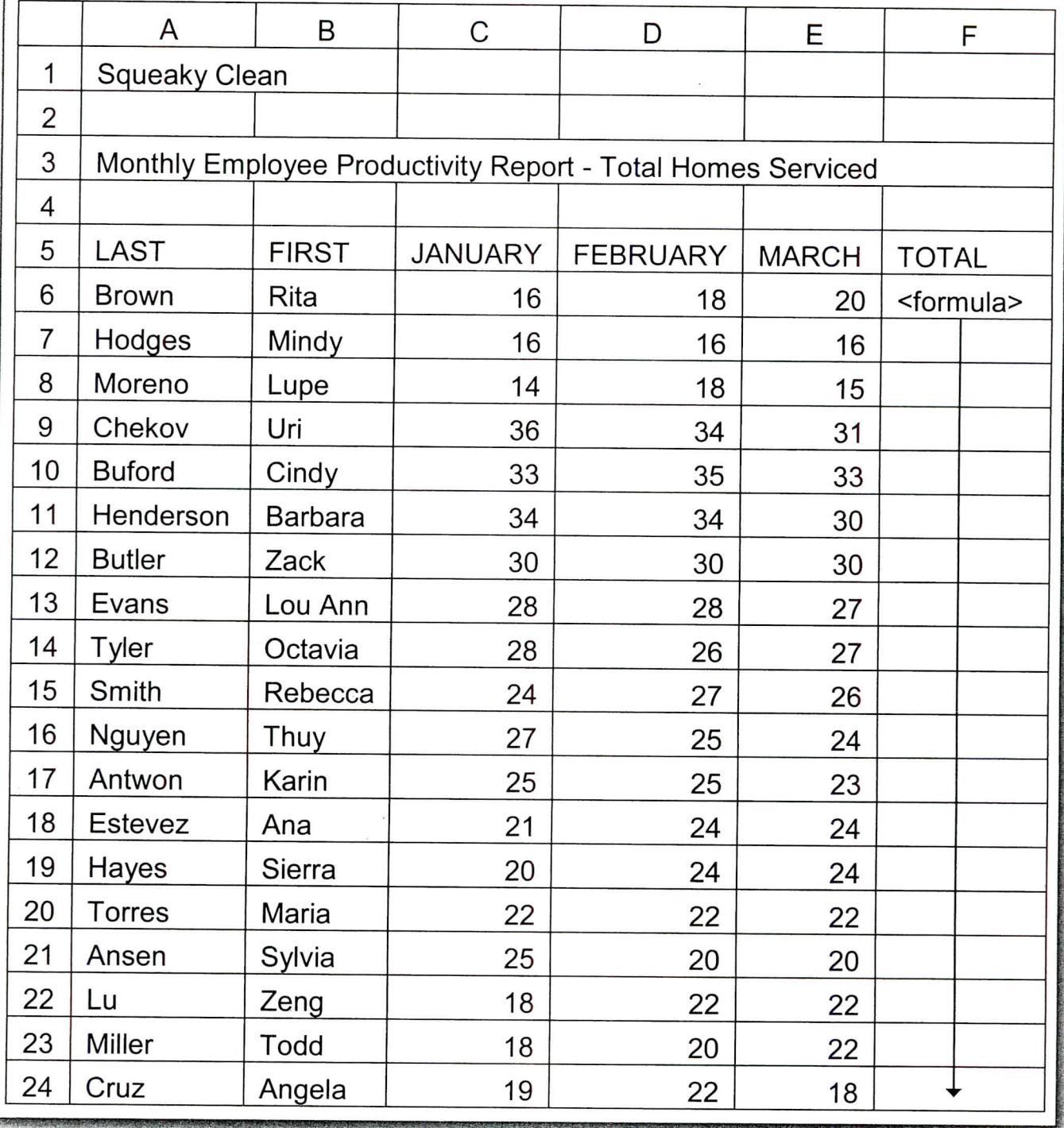